## **Having trouble uploading supporting documentation in CourseLeaf??**

When you attempt to attach your syllabus or other supporting documentation to your CourseLeaf proposal, you may receive a false error message requiring you to make unnecessary changes. This error is because CourseLeaf is requiring you to update Adobe Flash on your computer.

All you need to do is click on the Adobe Flash 10 link (as shown below):

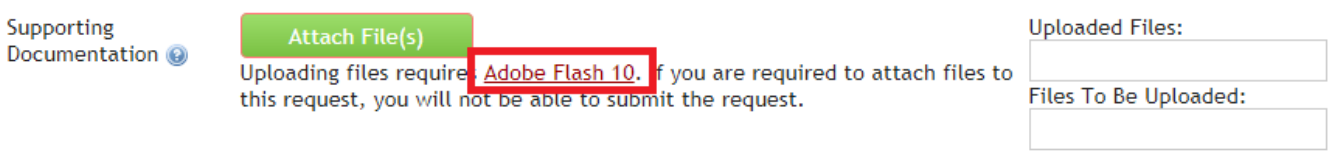

Follow the prompts allowing the download and once this is complete, you will notice the Supporting Documentation section will look like this:

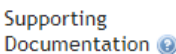

**Attach File(s)** 

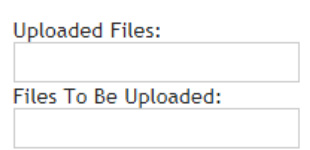

You will now be able to attach the necessary documentation required for your CourseLeaf proposal.

Please feel free to contact [UAF-curriculum@alaska.edu](mailto:UAF-curriculum@alaska.edu) with any questions or concerns you may have.